# 電視節目劇本創作獎

## (獎補助系統線上申請流程說明)

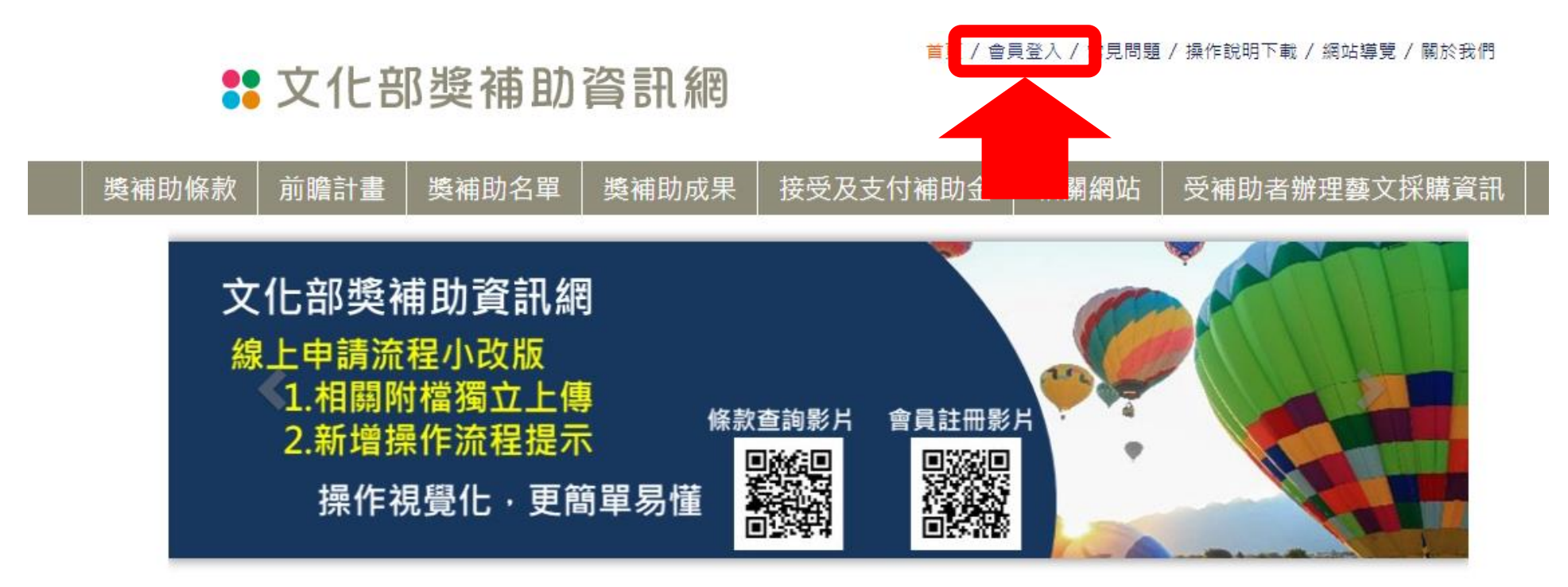

 $\circledcirc$ 

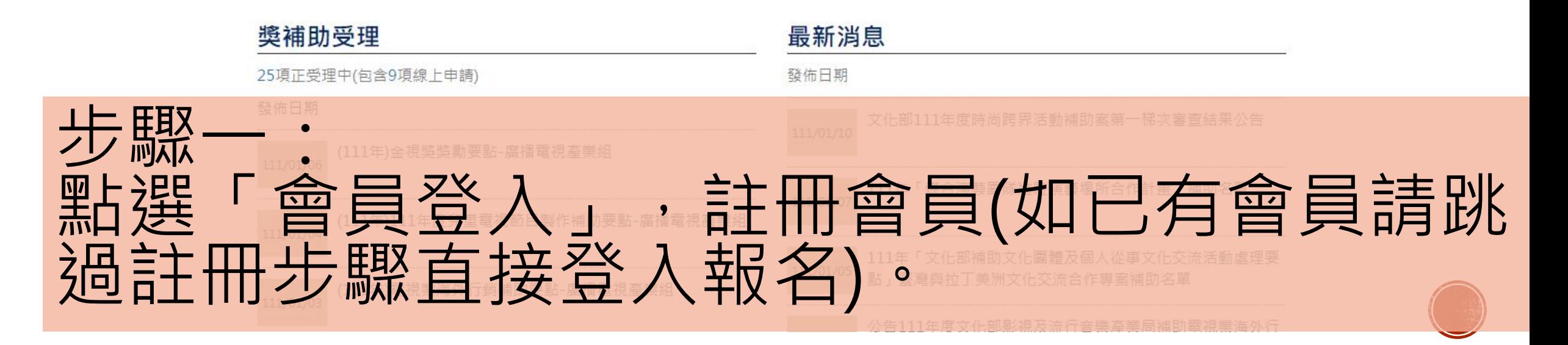

首頁 / 會員登入 / 常見問題 / 操作說明下載 / 網站導覽 / 關於我們

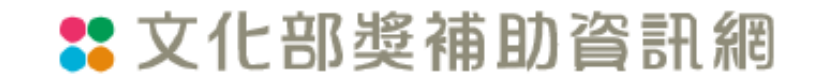

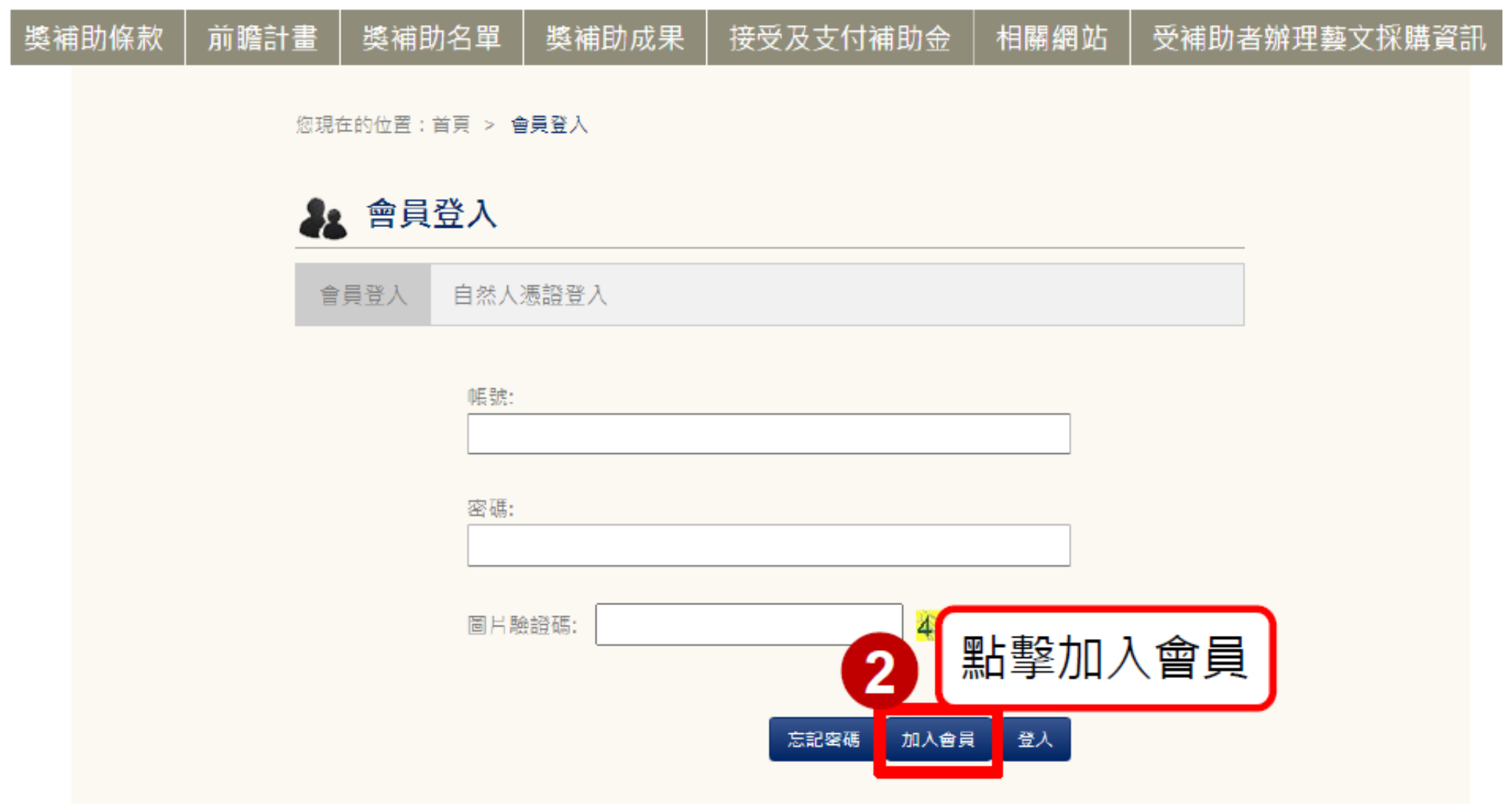

### **\*\*** 文化部獎補助資訊網

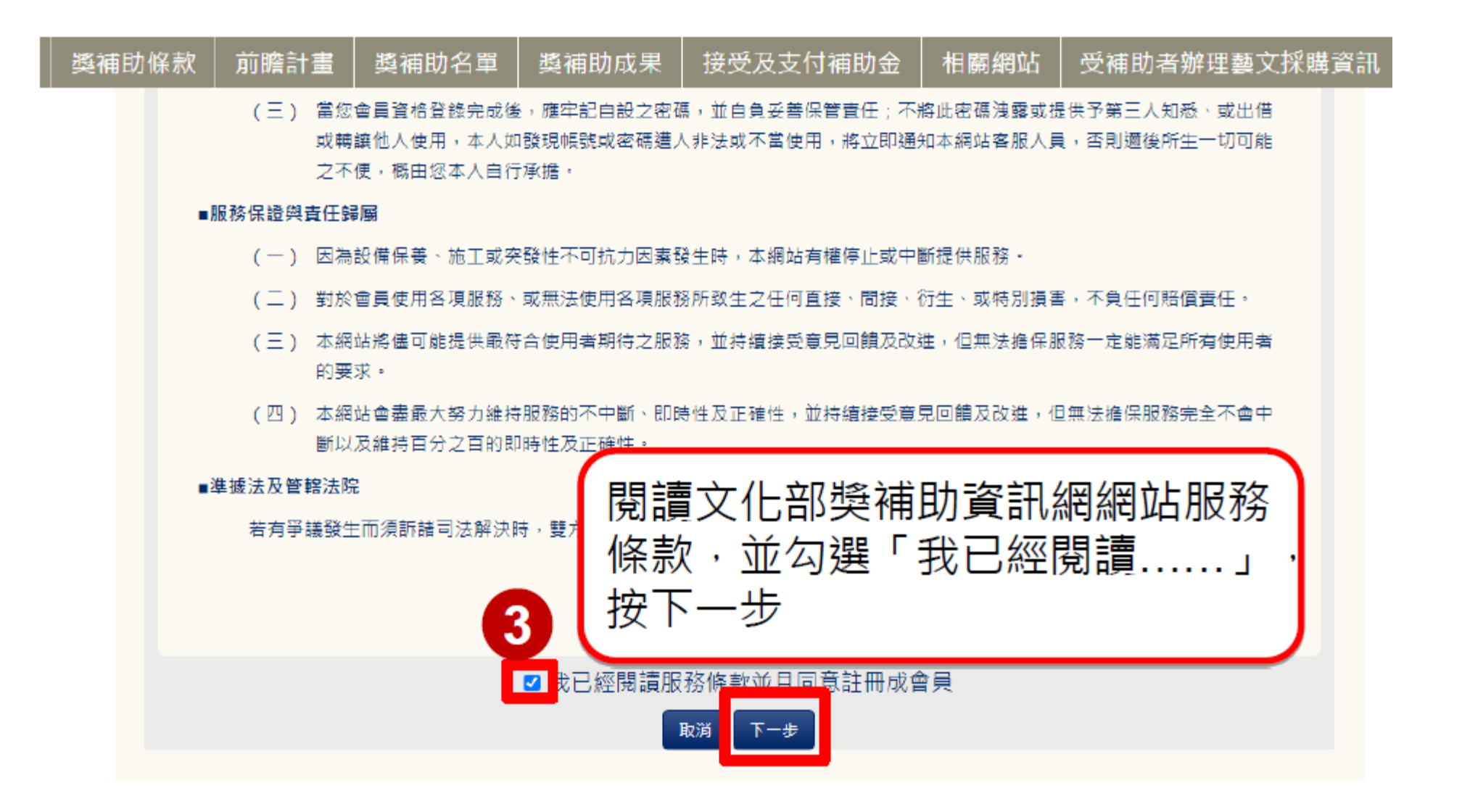

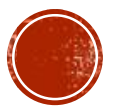

首頁 / 會員登入 / 常見問題 / 操作說明下載 / 網站導覽 / 關於

## **\*\*** 文化部獎補助資訊網

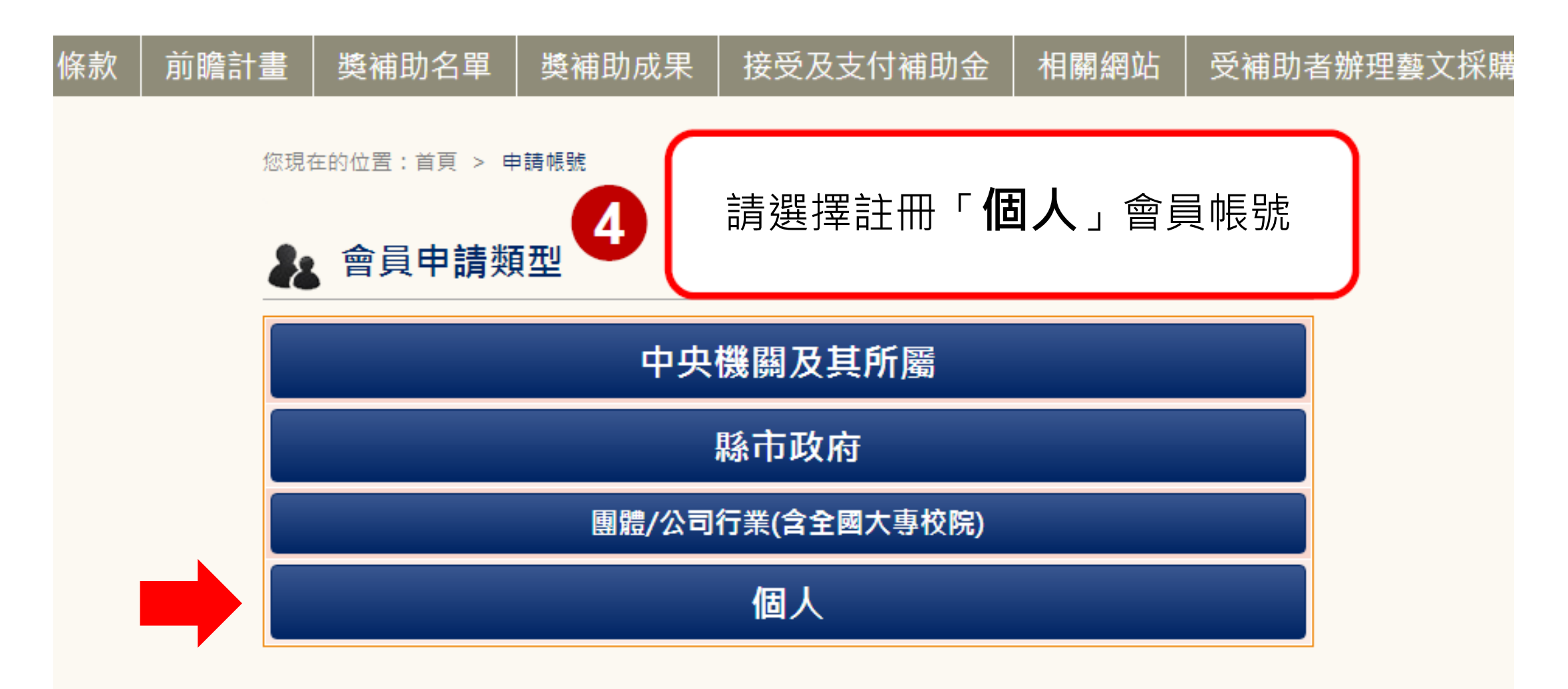

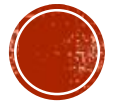

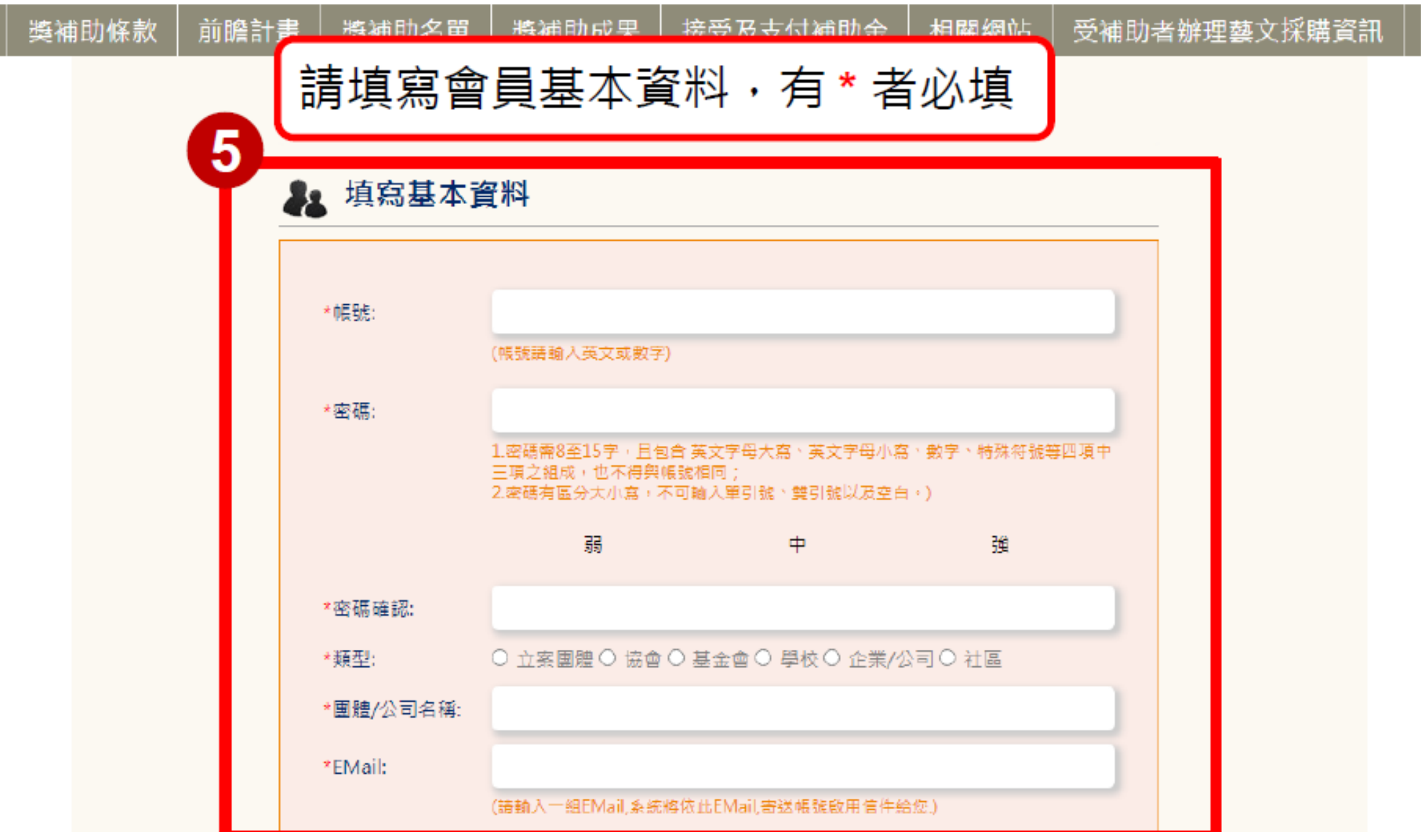

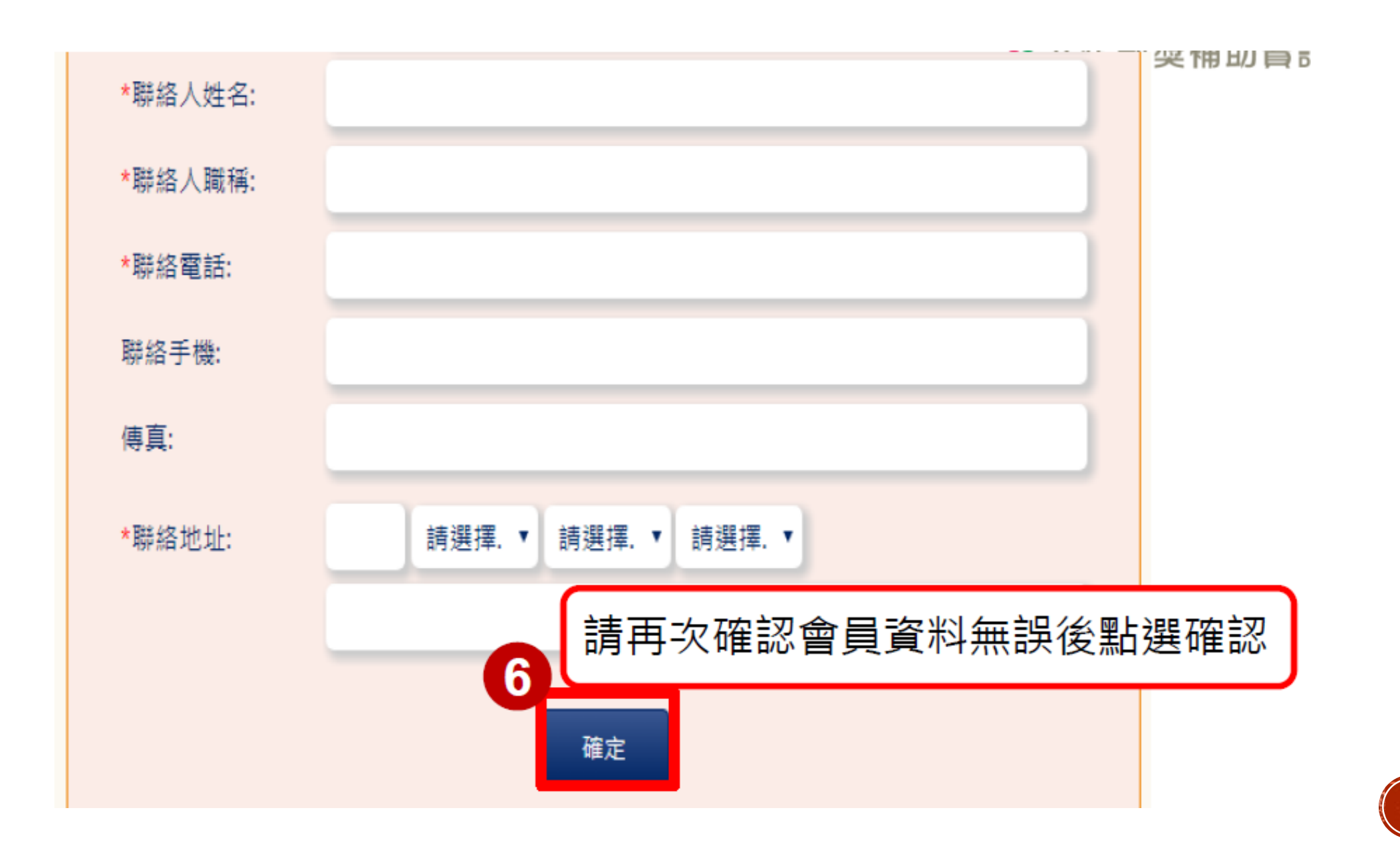

#### 首頁 / 會員專區 / 常見問題 / 操作說明下載 / 網站導覽 / 關於我們

## **22** 文化部獎補助資訊網

親愛的會員 您好 登出 若您未進行網頁切換,將於59分57秒後登出<br>前一次登入時間:2022/01/06 16:13:53

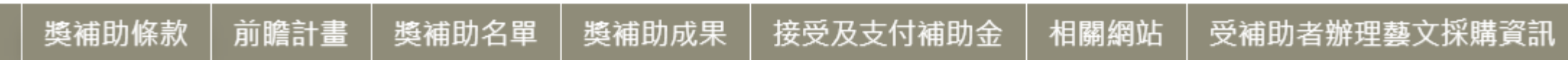

#### 您現在的位置:首頁 > 獎補助條款列表 > 條款內容

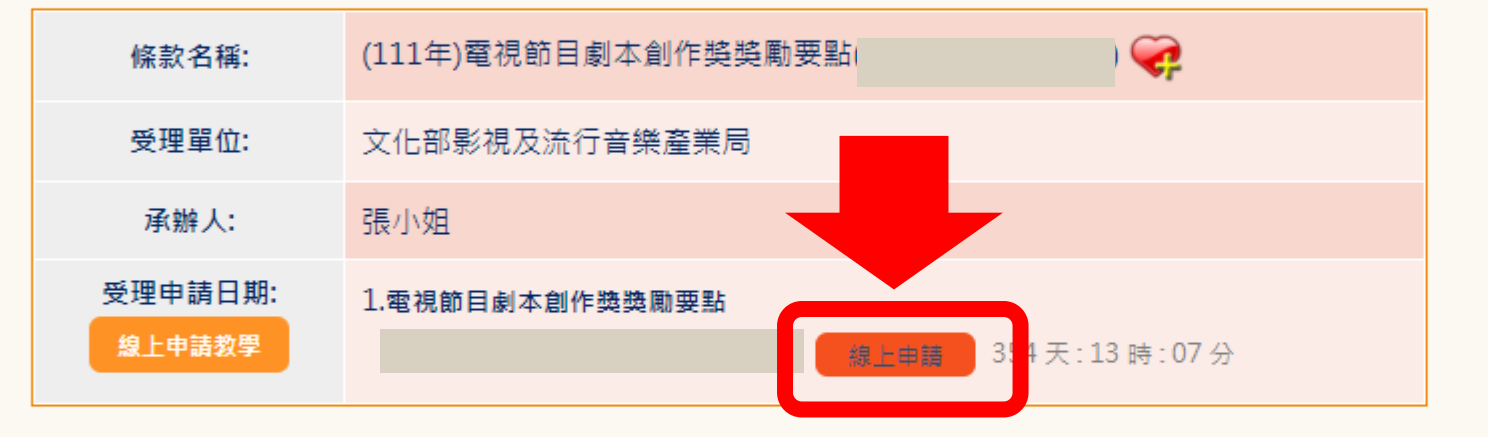

#### 受理單位檔案下載

無附檔

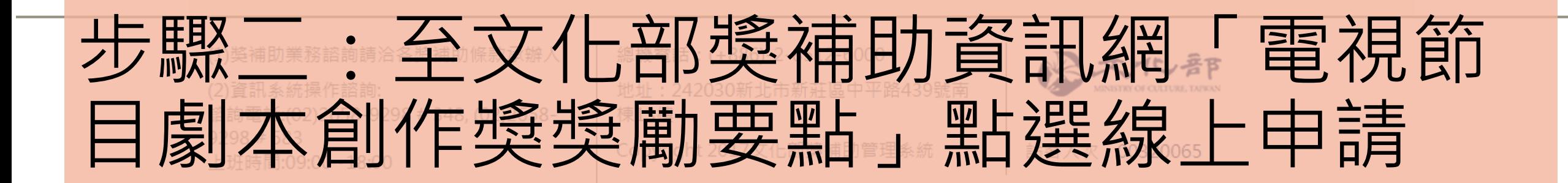

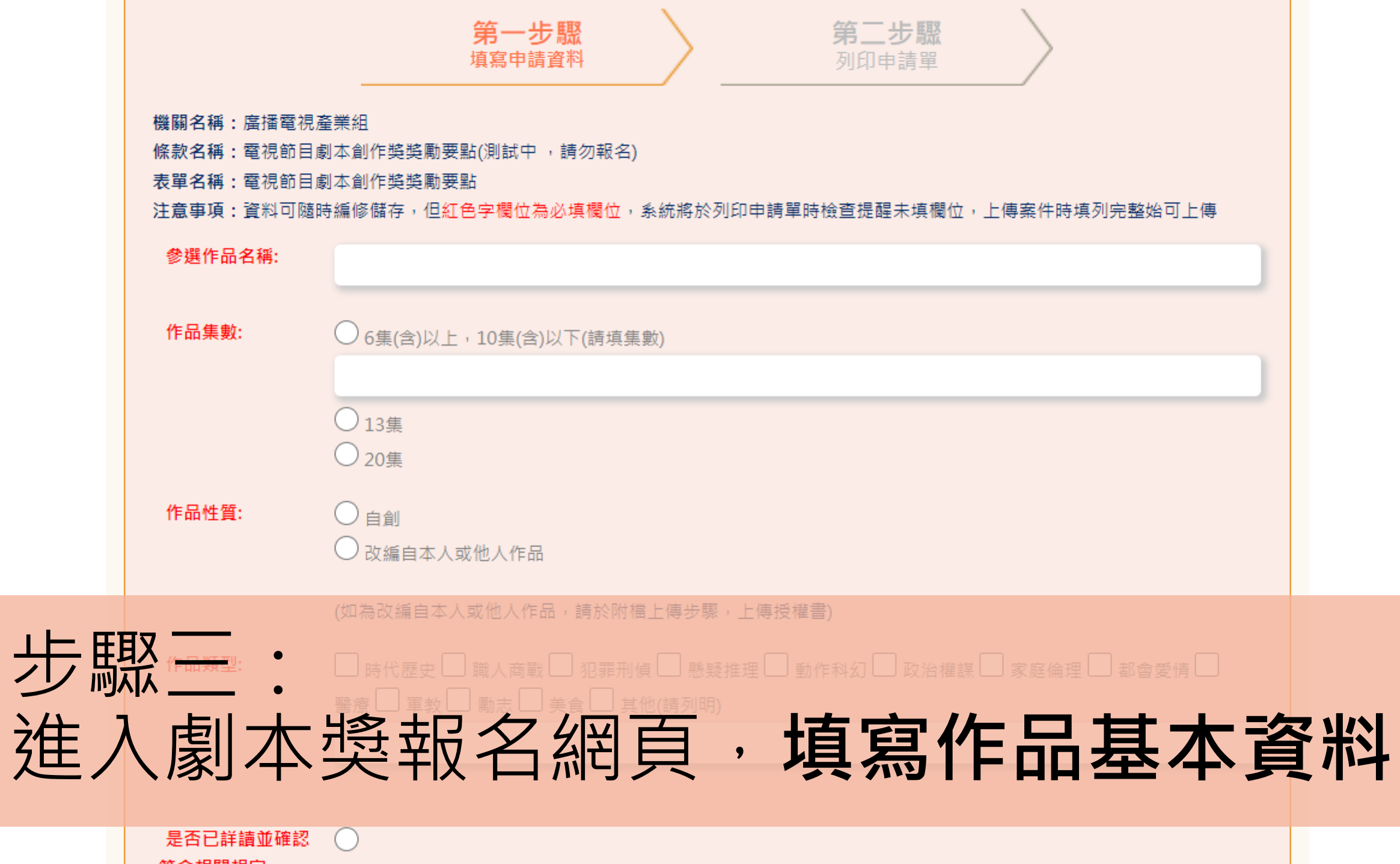

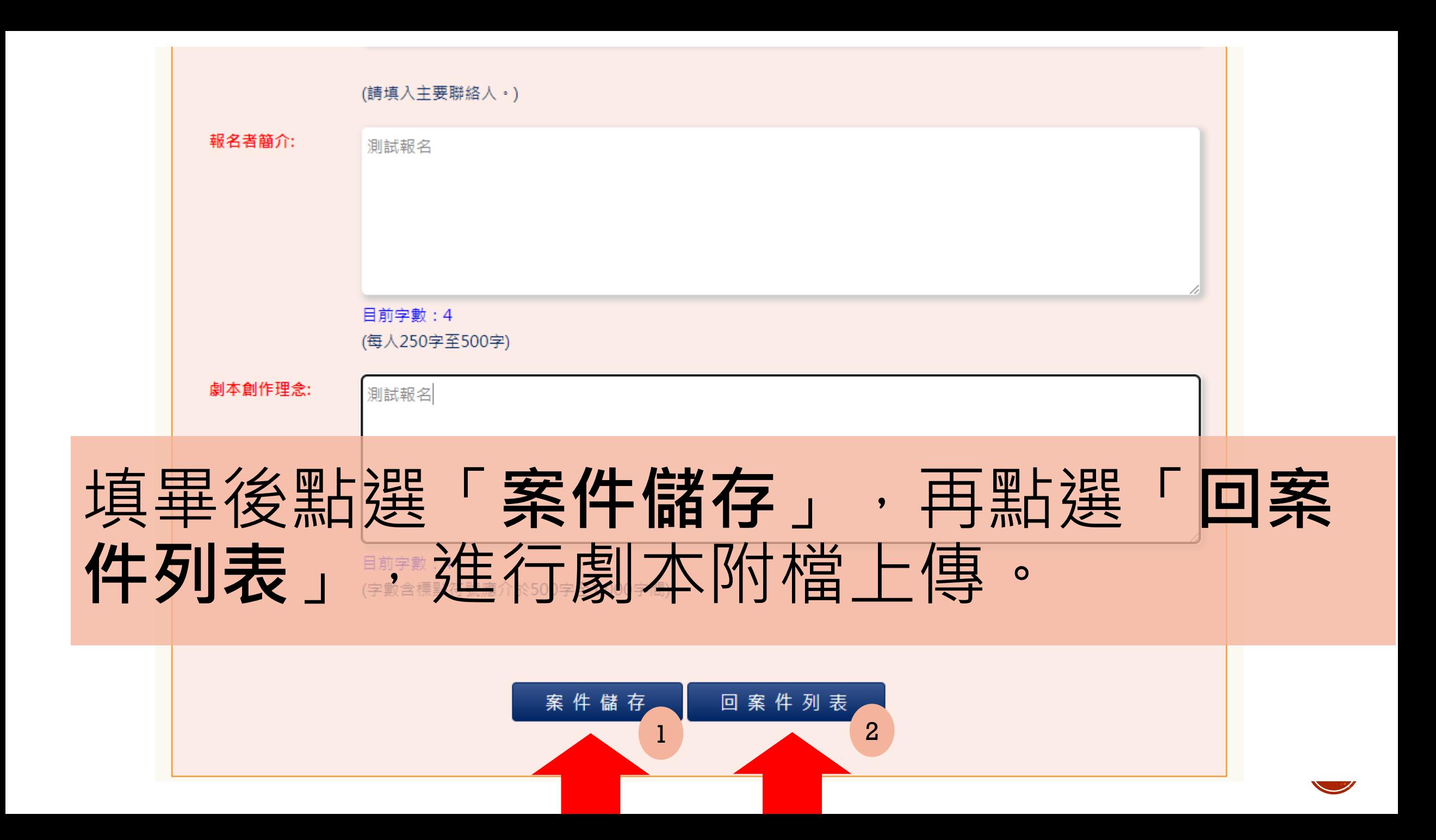

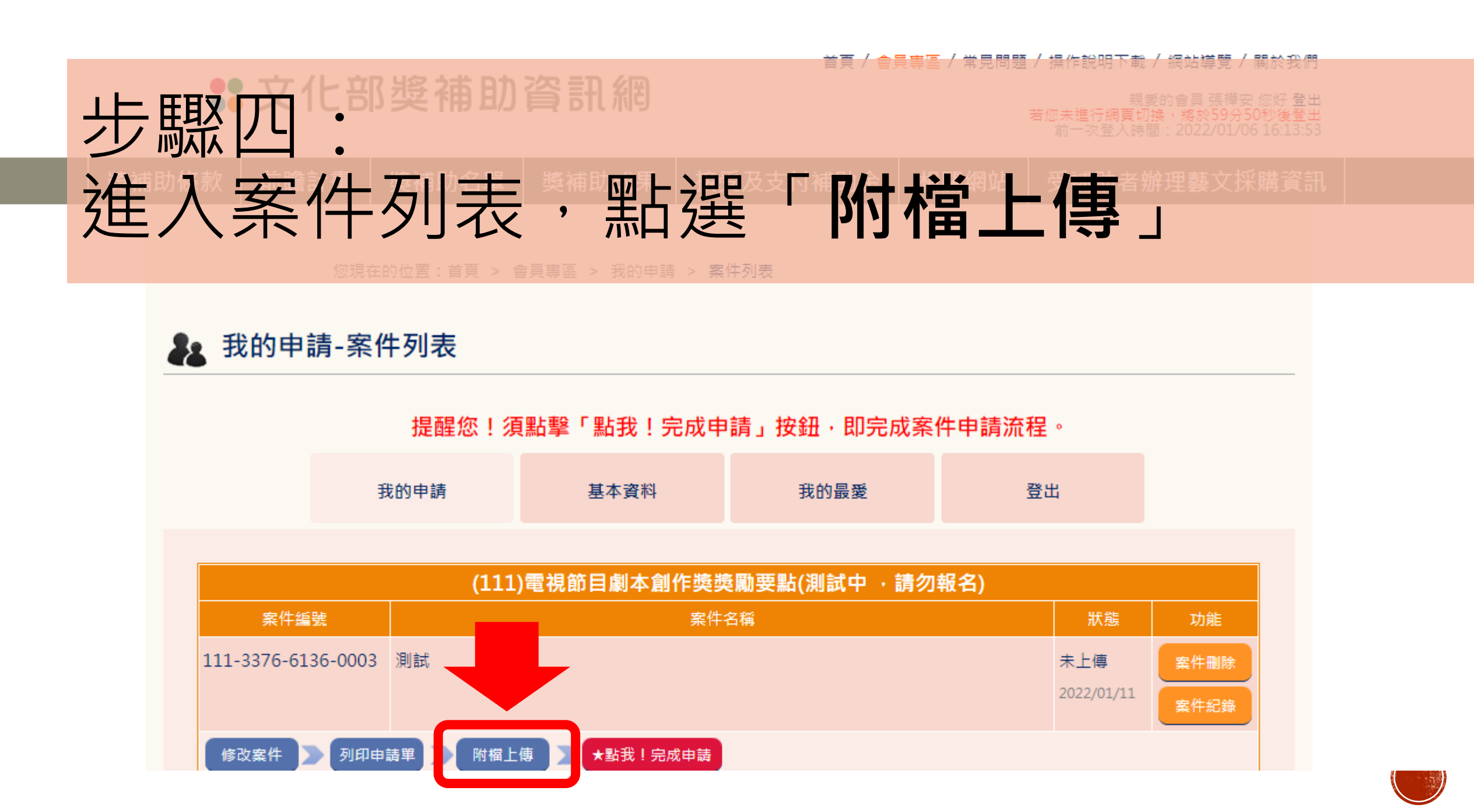

## **33 文化部獎補助資訊網**

## 進行劇本附檔上傳※並於查核項目打勾√。

條款名稱: 電視節目劇本創作獎獎勵要點(測試中,請勿報名) 表單名稱: 電視節目劇本創作獎獎勵要點

注意事項:資料可隨時編修備存,但紅色字欄位為必填欄位,系統將於列印申請單時檢查提醒未填欄位,上傳案件時填列完整始可上傳

1.請檢核是否已上傳該查核項目必須上傳的檔案,並在查核項目打勾; 杳核資料:

2.附檔名稱若為紅色粗體字,代表上傳失敗的檔案,無法再續傳:請刪除後再重新上傳。

3.上傳失敗的原因有可能如下:

A.上傳檔案可能有病毒,建議請執行掃毒確認。

B.您所使用網路端異常或是速度過於緩慢,建議請更換網路環境。

C.未上傳宗成的檔案已超過一天未進行續傳。

請您完成上述檢查後重新上傳,如果還是不成功請與我們連絡。

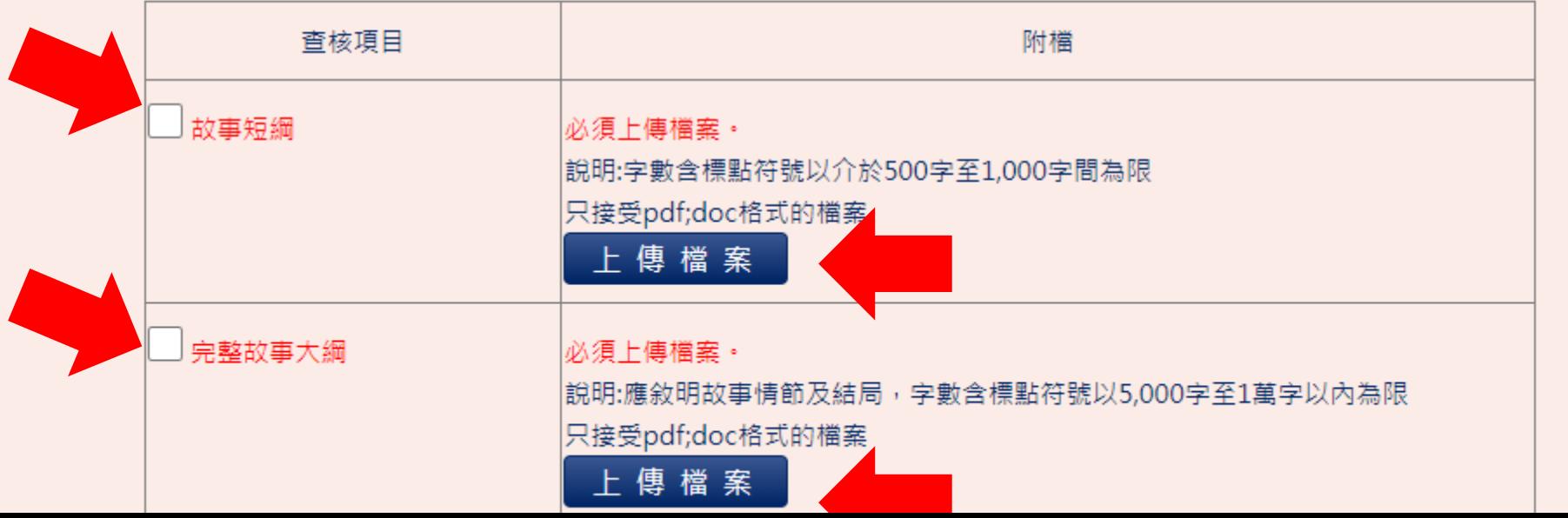

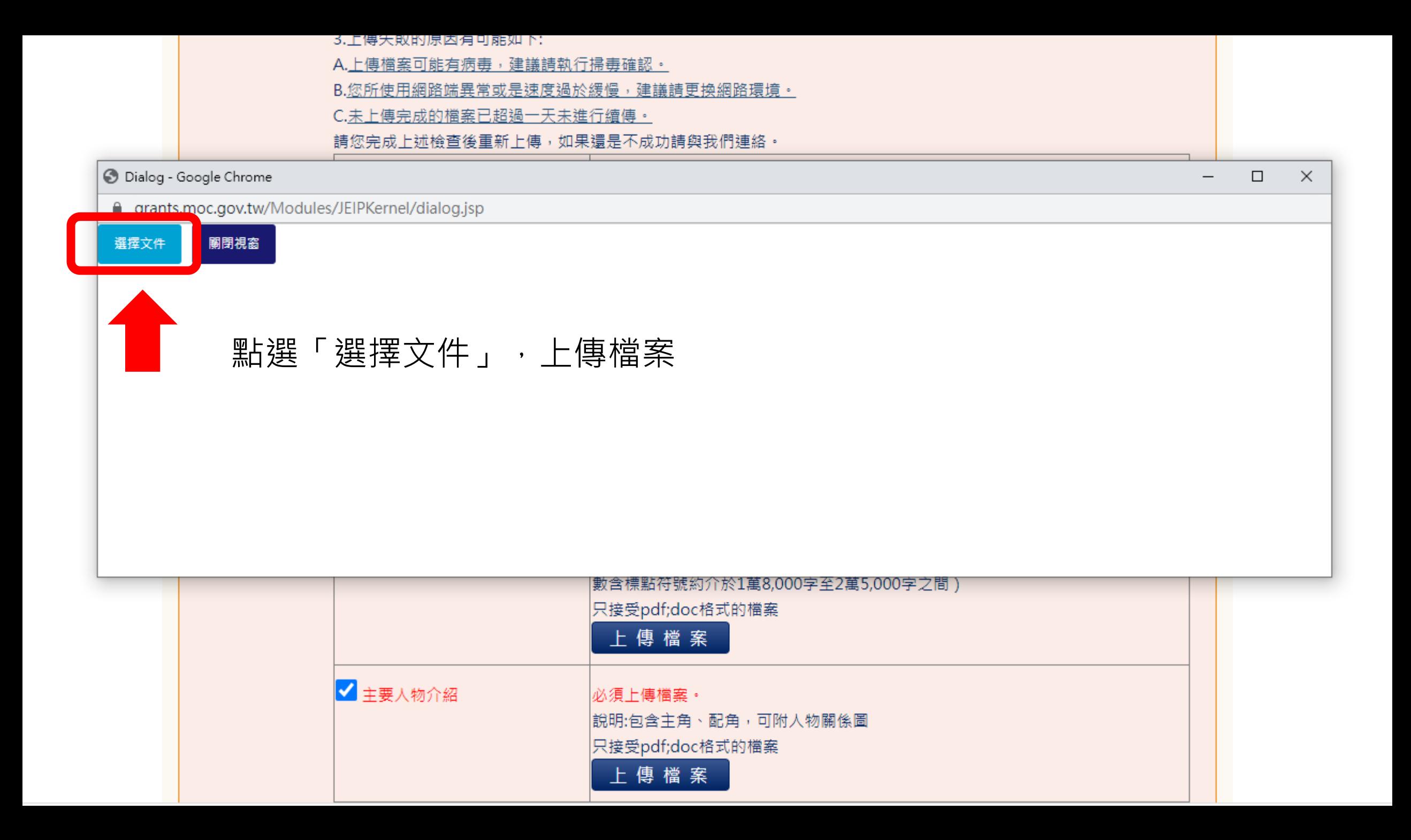

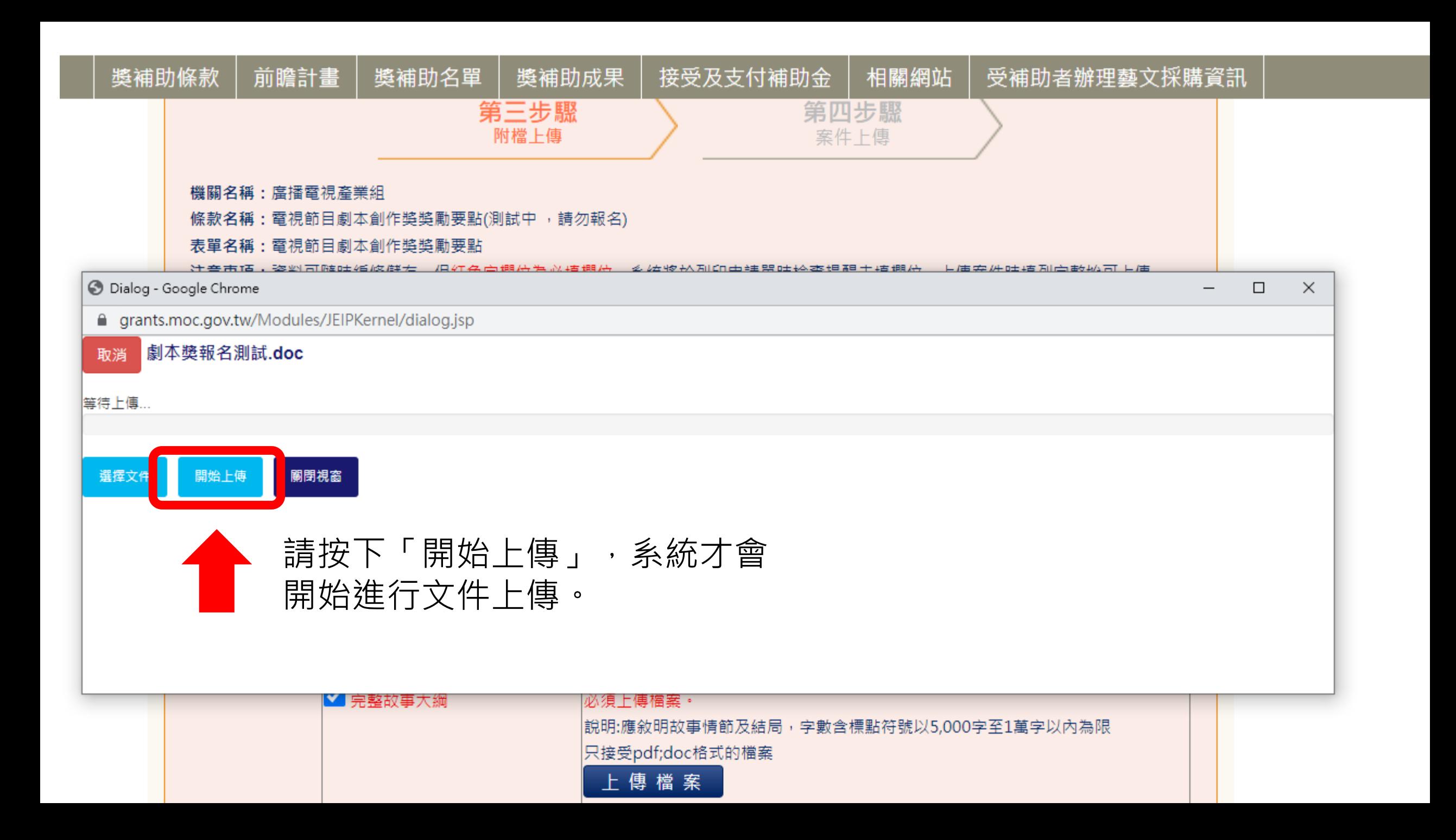

接受及支付補助金 奬補助條款 前瞻計畫| 奬補助名單 │ 奬補助成果 相關網站 受補助者辦理藝文採購資訊 出現檔案名稱及上傳時間後,代表檔案上 **《三国》方义》《西方国**視節目劇本創作獎獎勵要點(測試中,請勿報名) :資料可隨時編修儲存,但紅色字欄位為必填欄位,系統將於列印申請單時槍查提醒未填欄位,上傳案件時填列完整始可上傳 1.請檢核是否已上傳該查核項目必須上傳的檔案,並在查核項目打勾: 杳核資料: 2.附檔名稱若為紅色粗體字,代表上傳失敗的檔案,無法再續傳;請刪除後再重新上傳。 3.上傳失敗的原因有可能如下: A.上傳檔案可能有病毒,建議請執行掃毒確認。 B.您所使用網路端異常或是速度過於緩慢,建議請更換網路環境。 C.未上傳完成的檔案已超過一天未進行續傳。 請您完成上述檢查後重新上傳,如果還是不成功請與 車絡。 查核項目 附檔 √故事短細 1.劇本獎報名測試.doc 上傳時間:2022/01/11 16:36:26) m |必須上傳檔案。| 說明:字數含標點符號以介於500字至1,000字間為限 只接受pdf;doc格式的檔案 上傳檔案 ■ 完整故事大綱 必須上傳檔案· |說明:應敘明故事情節及結局,字數含標點符號以5,000字至1萬字以內為限 只接受pdf:doc格式的檔案  $\frac{1}{2}$   $\frac{1}{2}$ 

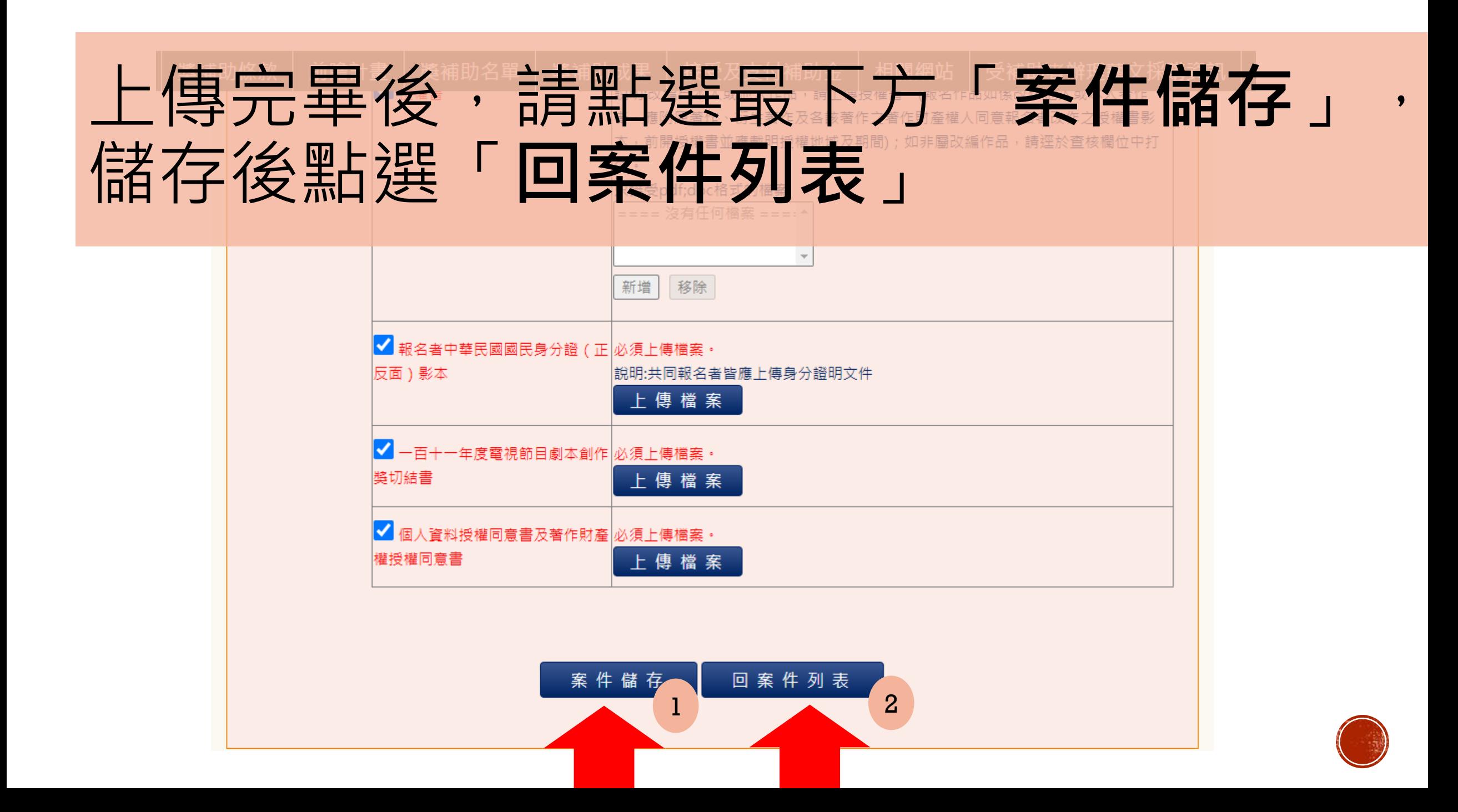

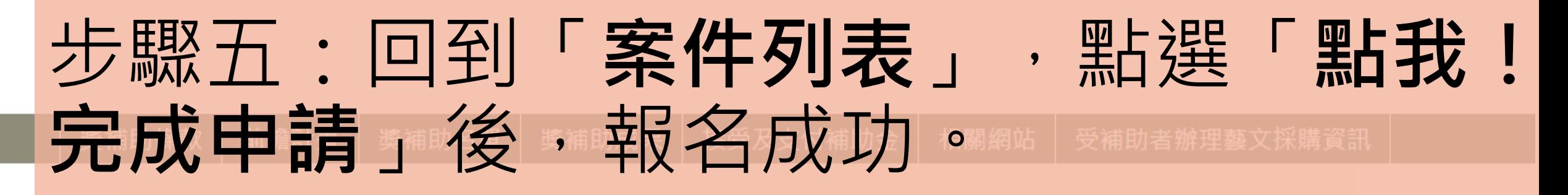

您現在的位置:首頁 > 會員專區 > 我的申請 > 案件列表

### **&** 我的申請-案件列表

#### 提醒您!須點擊「點我!完成申請」按鈕,即完成案件申請流程。

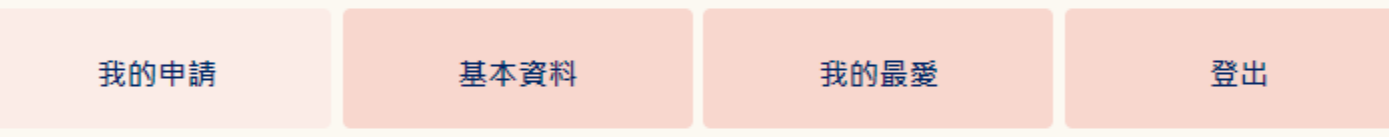

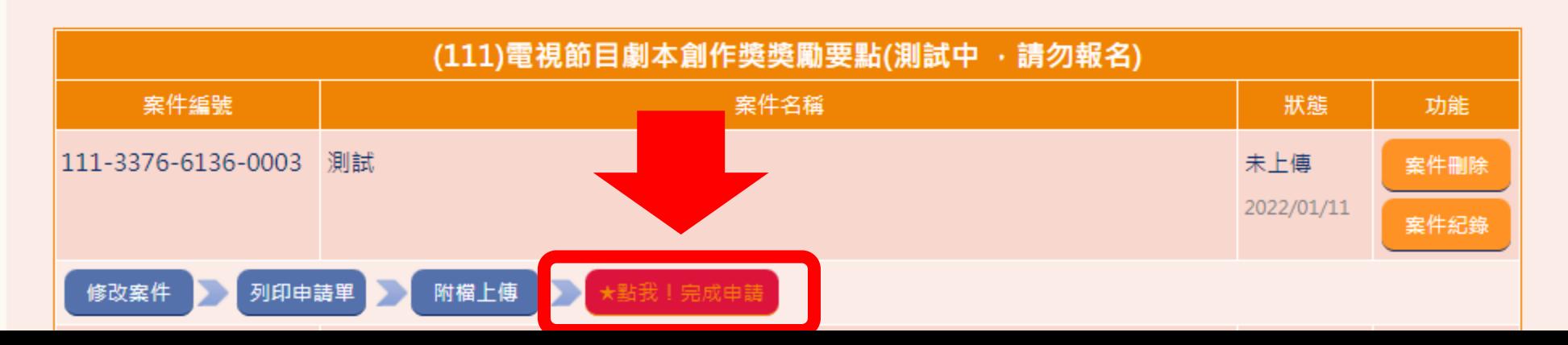